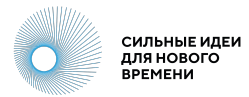

# **Инструкция для участников Конкурса брендов крауд-платформы «Сильные идеи для нового времени»**

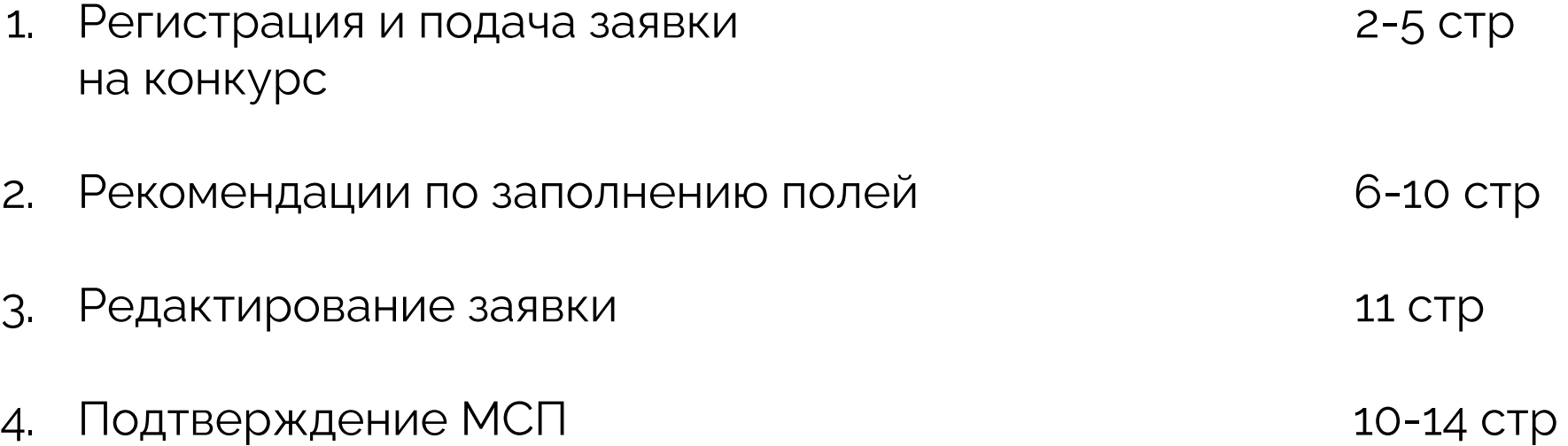

### **1.1 Регистрация и подача заявки на конкурс**

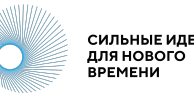

Авторизуйтесь или зарегистрируйтесь на площадке [https://идея.росконгресс.рф](https://ideas.roscongress.org) по логину и паролю, через Leader-ID или социальную сеть ВКонтакте.

После авторизации дополните информацию в своем профиле.

Чтобы перейти в профиль, выберите «Настройки» в меню в правом верхнем углу или используйте прямую ссылку [https://идея.росконгресс.](https://xn--d1ach8g.xn--c1aenmdblfega.xn--p1ai/profile) Hannasne [рф/profile.](https://xn--d1ach8g.xn--c1aenmdblfega.xn--p1ai/profile)

Загрузите фотографию, нажав «Выбрать файл», заполните поля на вкладке «Личная информация» и нажмите на кнопку «Сохранить».

Информация из полей «Фамилия», «Имя», «Организация», «Должность», «Страна», «Регион», «О себе» и фотография будут доступны остальным пользователям для просмотра.

Вы можете настроить видимость контактных данных, используя соответствующие настройки в профиле.

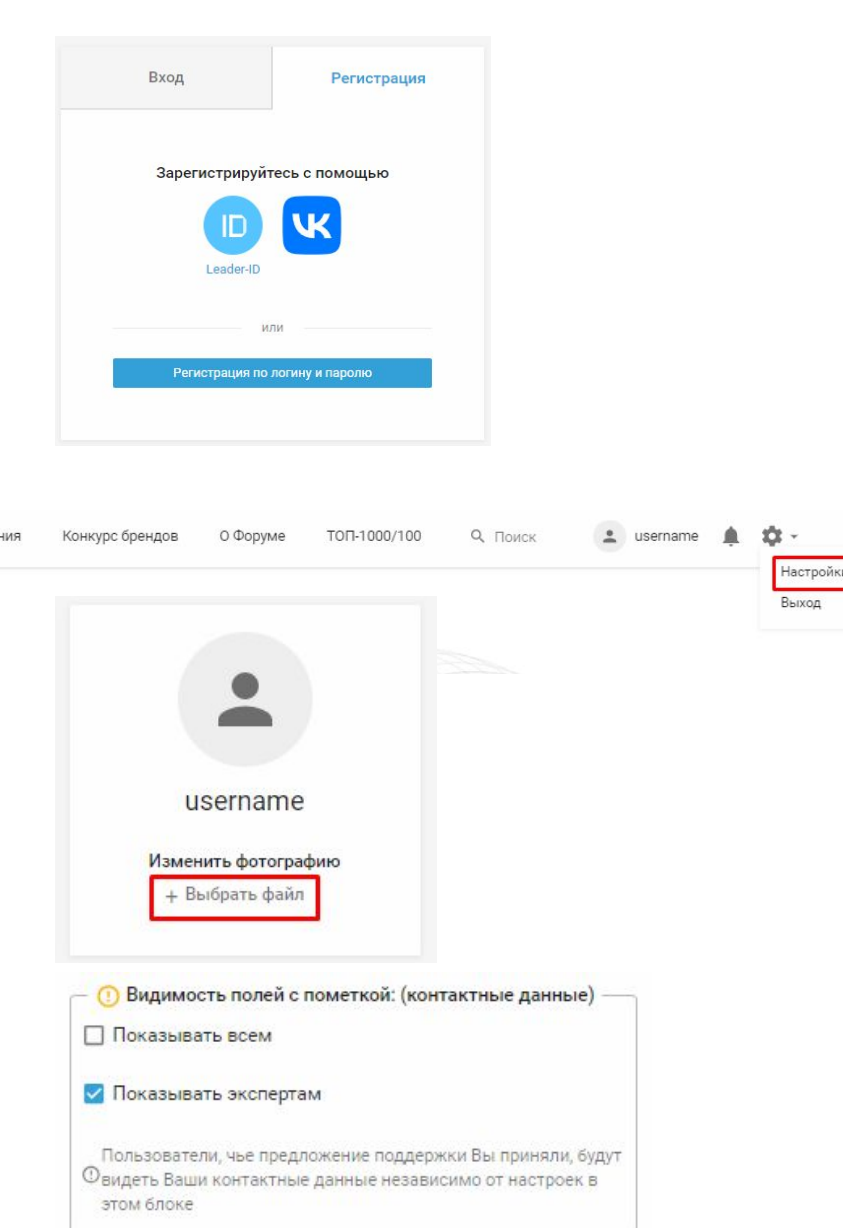

### **1.2 Регистрация и подача заявки на конкурс**

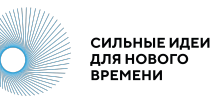

 $\Delta$ 

٠

Зайдите в раздел «Конкурс брендов» в верхнем меню.

Чтобы приступить к заполнению формы заявки, нажмите кнопку «Подать заявку».

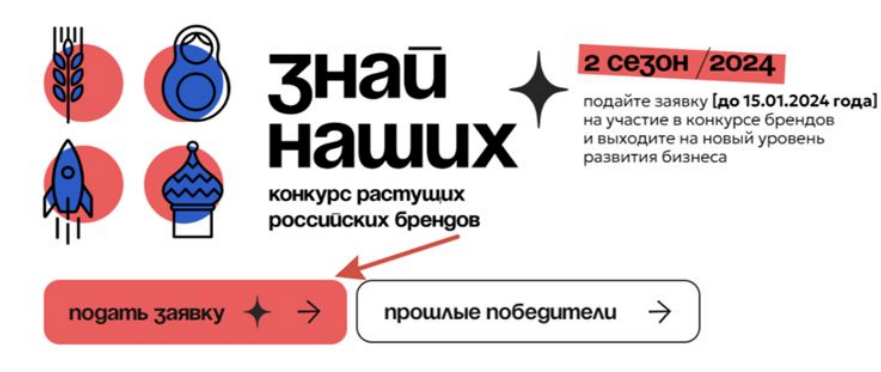

Конкурс брендов

Направления

О Форуме

TON-1000/100

9. Поиск

При подаче первой заявки система попросит Вас заполнить согласие на распространение персональных данных.

В перечне персональных данных необходимо проставить согласие (галочки) и нажать «Сохранить согласие». Только после этого Вы сможете перейти к заполнению карточки заявки.

#### Требуются разрешения

Перед публикацией требуется заполнить согласие на распространение персональных данных с целью формирования адресных мер поддержки как авторам идей, так и участникам Конкурса брендов. Обратите внимание, что форма для заполнения полей карточки идеи станет доступна после проставления галочек во всех пунктах перечня персональных данных.

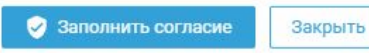

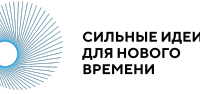

### **Обязательные поля** (отмечены звездочкой)

- Наименование бренда
- О бренде
- Номинация
- Сайт
- Юридическое название компании
- ИНН организации
- Регион регистрации бизнеса
- Темп роста на внутреннем рынке от 2022 к 2023 году (оценочно), %
- Форма регистрации компании
- Сфера деятельности

#### **Необязательные поля**

- Логотип бренда
- Видеоролик о бренде на 1 минуту
- Презентация в формате PDF
- Проекты социальной ответственности
- Почему для вас важно победить в конкурсе брендов
- Количество сотрудников на 1 ноября 2023 г., человек
- Дата регистрации компании
- Сооснователи бренда
- Прочая информация, которую Вы бы хотели сообщить, а мы не спросили

(!) Найти свою заявку после публикации можно с помощью фильтра «Мои» слева от ленты заявок.

## **1.4 Регистрация и подача заявки на конкурс**

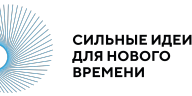

Для публикации заявки нажмите кнопку «Опубликовать» в нижней части карточки.

Авторам доступна функция «Сохранить черновик» . Черновик позволяет вернуться к доработке заявки и виден только автору в профиле. В профиль можно перейти по кнопке «Профиль» в верхнем меню.

Также в профиле собраны данные по Вашим опубликованным заявкам, комментариям к другим заявкам и ответам к комментариям.

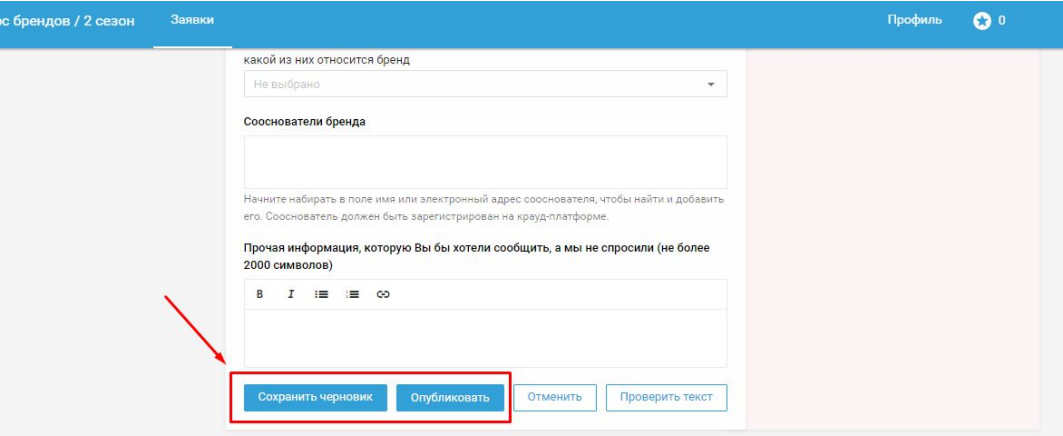

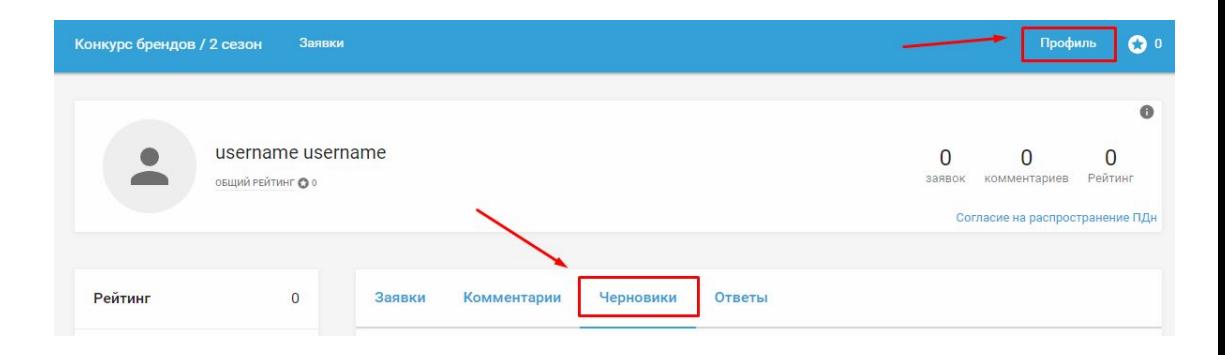

Расскажите о бренде самое главное: чем конкретно Вы занимаетесь, чем бренд отличается от других аналогичных, преимущества и ключевые особенности бренда.

### **Номинация**

Выберите подходящую номинацию из выпадающего списка.

### **Сайт**

Укажите ссылку на сайт бренда или страницу бренда в социальных сетях. Убедитесь, что сайт работает.

(!) Не указывайте ссылки на запрещенные в России интернет-ресурсы или личные страницы, не имеющие отношения к бренду.

# **2.1 Рекомендации по заполнению полей**

### **Наименование бренда**

Поле предназначено только для названия бренда. Не вписывайте в это поле другую информацию.

### **О бренде**

**Номинация** 

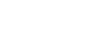

Не выбрано

\* Сайт

При отсутствии сайта, Вы можете указать ссылку на действующую страницу в социальных сетях

Ссылка

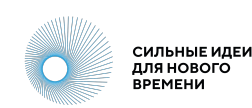

\* Наименование бренда

Укажите полное наименование бренда

#### \* О бренде (не более 2000 символов)

B.  $E = E$   $E$ 

Напишите о чем Ваш бренд

#### Техническая поддержка: [help.ideas@roscongress.org](mailto:help.ideas@roscongress.org) 7

### **2.2 Рекомендации по заполнению полей**

#### **Видеоролик о бренде на 1 минуту**

Короткая видеопрезентация бренда, размещенная на каком-либо интернет-ресурсе в публичном доступе. Уделите внимание качеству звука и видео.

(!) Не указывайте ссылки на запрещенные в России интернет-ресурсы.

#### **Презентация в формате PDF**

Презентация может рассказывать о ключевых показателях компании, ассортименте продукции и включать другую важную информацию о бренде. Не используйте другие форматы файлов.

#### **Проекты социальной ответственности**

Опишите проекты, которыми Вы, как предприниматель или компания, занимаетесь для социального развития общества. Это могут быть проекты для развития региона, работа с социально незащищенными группами населения, экологические мероприятия и другие..

#### Видеоролик о бренде на 1 минуту

Укажите ссылку на видеоролик, который может быть использован в качестве промо или презентации

Ссылка

Презентация в формате PDF (опционально, но очень желательно)

+ Добавить файл

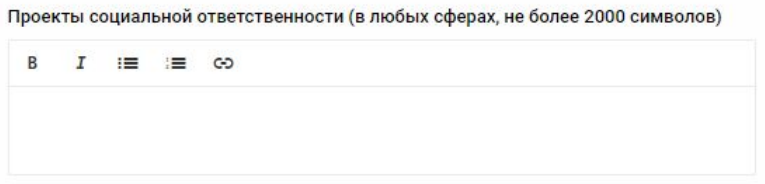

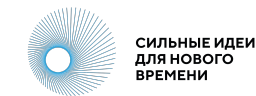

### **2.3 Рекомендации по заполнению полей**

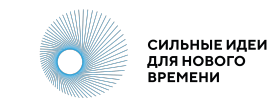

#### **Почему для Вас важно победить в конкурсе брендов?**

Как Вы представляете дальнейшее развитие бренда, если он победит в Конкурсе? Что даст бренду победа?

#### **Юридическое название компании**

Укажите название компании как в документах, например, ООО «Название», ИП Иванов Иван Иванович или Самозанятый Петров Пётр Петрович.

#### **ИНН организации**

Укажите ИНН как в документах. Проверьте правильность указанного номера.

#### **Регион регистрации бизнеса**

В выпадающем списке выберите регион, в котором зарегистрирована компания или предприниматель.

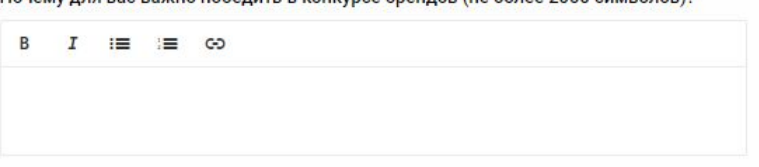

Почему пля вас важно побелить в конкурсе бренлов (не более 2000 символов)?

#### Юридическое название компании

Полное юридическое название

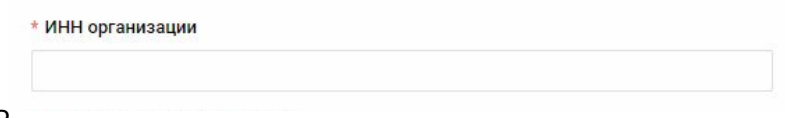

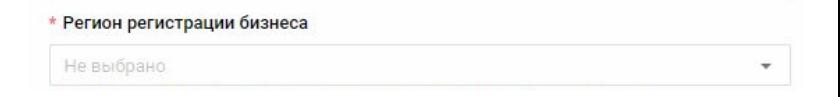

### **2.4 Рекомендации по заполнению полей**

**Темп роста на внутреннем рынке от 2022 к 2023 году (оценочно), %**

Впишите число, которое примерно или точно отражает темп роста компании на внутреннем рынке от 2022 года к 2023 года в процентах.

#### **Оценочная степень локализации бизнеса, %**

Впишите число, которое примерно или точно отражает степень локализации компании в процентах.

#### **Количество сотрудников на 1 ноября 2023 г., чел.**

Выберите подходящее значение из выпадающего списка.

### **Форма регистрации компании**

Выберите подходящее значение из выпадающего списка.

### **Дата регистрации компании**

Укажите дату регистрации как в документах. Самозанятые могут указать дату получения статуса плательщика налога на профессиональный доход.

Темп роста на внутреннем рынке от 2022 к 2023 году (оценочно), %

Темп роста компании за указанный период

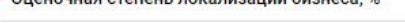

Укажите, какой процент товаров производится в России

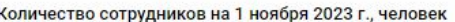

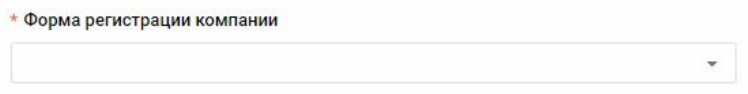

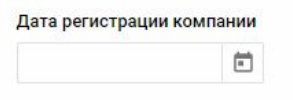

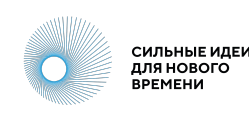

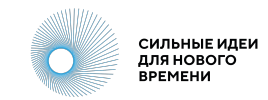

### **2.5 Рекомендации по заполнению полей**

#### **Сфера деятельности**

Выберите подходящее значение из выпадающего списка. Обратите внимание на полосу прокрутки в списке: прокрутите весь список до конца и внимательно ознакомьтесь с предлагаемыми вариантами.

#### **Сооснователи бренда**

Если у бренда есть сооснователи, укажите их в этом поле. Сооснователь также должен быть зарегистрирован на крауд-платформе.

### **Прочая информация, которую Вы хотели бы сообщить, а мы не спросили**

Любая другая интересная информация о бренде. Не указывайте в этом поле информацию, которая не имеет отношения к бренду.

#### \* Сфера деятельности

Пожалуйста, ознакомьтесь с предложенным справочником категорий и укажите, к какой из них относится бренд

Не выбрано

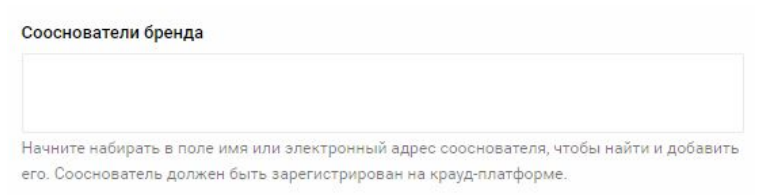

Прочая информация, которую Вы бы хотели сообщить, а мы не спросили (не более 2000 символов)

 $B$   $I$   $:=$   $:=$   $\infty$ 

# **3. Редактирование заявки**

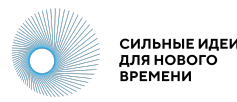

Если необходимо отредактировать текст после публикации, нажмите на кнопку в виде трех вертикальных точек в правом нижнем углу карточки идеи и выберите «Редактировать» .

В открывшихся полях карточки Вы можете внести изменения и сохранить их, нажав кнопку «Сохранить» в левом нижнем углу карточки идеи.

Модераторы площадки также могут редактировать заявки в случаях, описанных в Правилах площадки https://идея.росконгресс.pф/rules

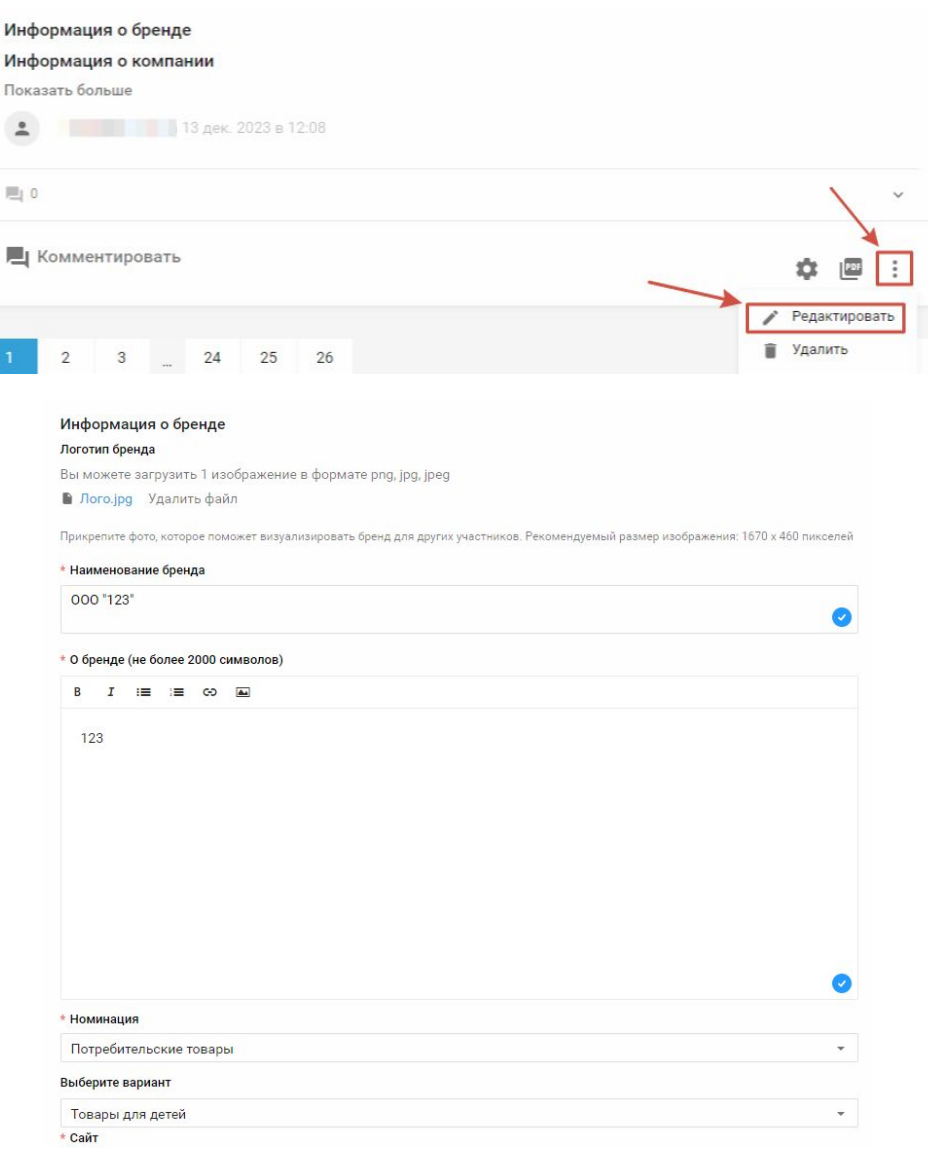

# **4.1 Подтверждение МСП**

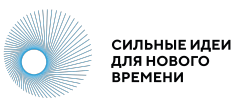

В разделе [«Конкурс брандов / 2](https://xn--d1ach8g.xn--c1aenmdblfega.xn--p1ai/improject-84154) [сезон»](https://xn--d1ach8g.xn--c1aenmdblfega.xn--p1ai/improject-84154) воспользуйтесь фильтром слева от ленты заявок и выберите «Мои».

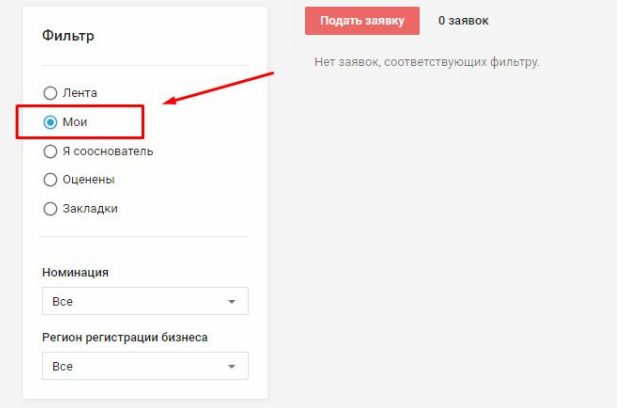

На карточке заявки нажмите «Подтвердить в МСП».

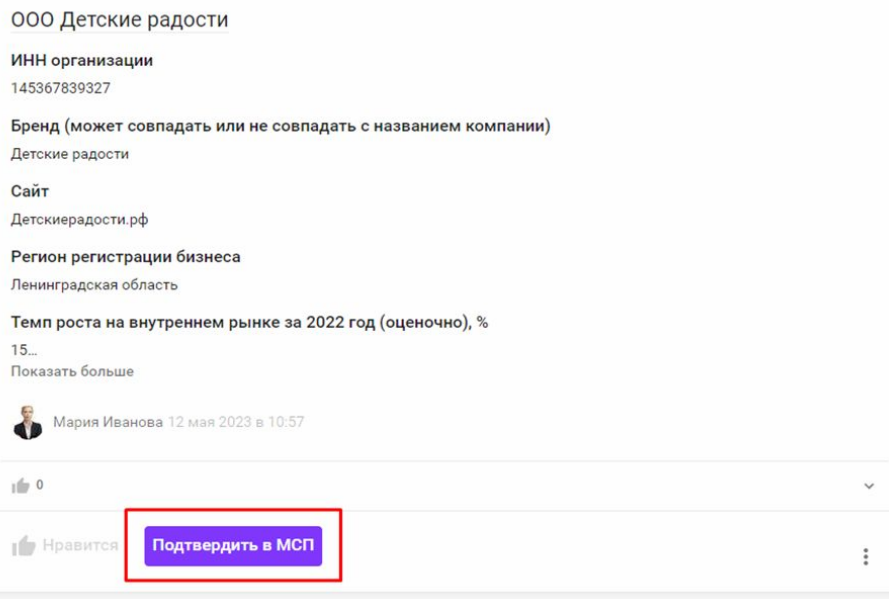

# **4.2 Подтверждение МСП**

При нажатии на кнопку «Подтвердить в МСП» осуществляется переход на площадку [МСП.РФ](http://xn--l1agf.xn--p1ai).

На площадке МСП необходимо авторизоваться генеральному директору компании.

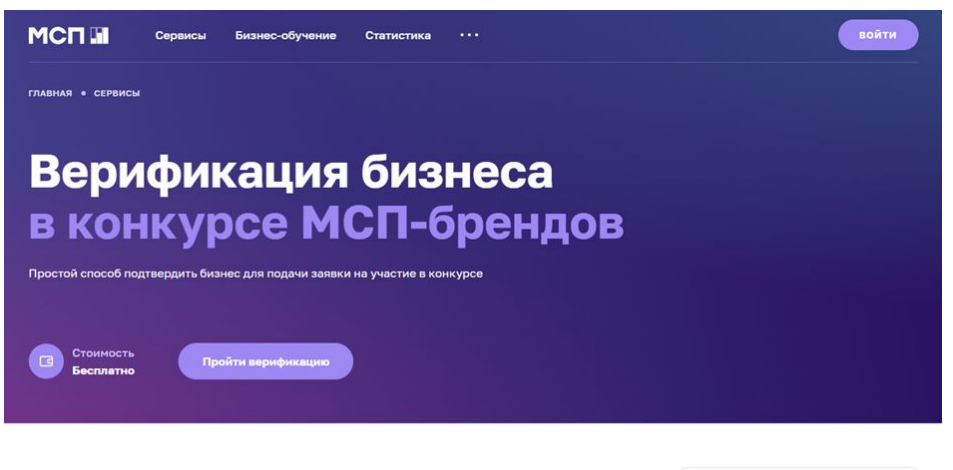

#### Для кого

Для малых и средних компаний, которые решили принять участие в конкурсе, проводимом Агентством стратегических инициатив и Фондом Росконгресс. Награждение пройдет в рамках форума «Сильные идеи для нового времени».

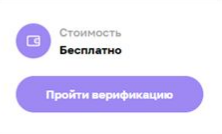

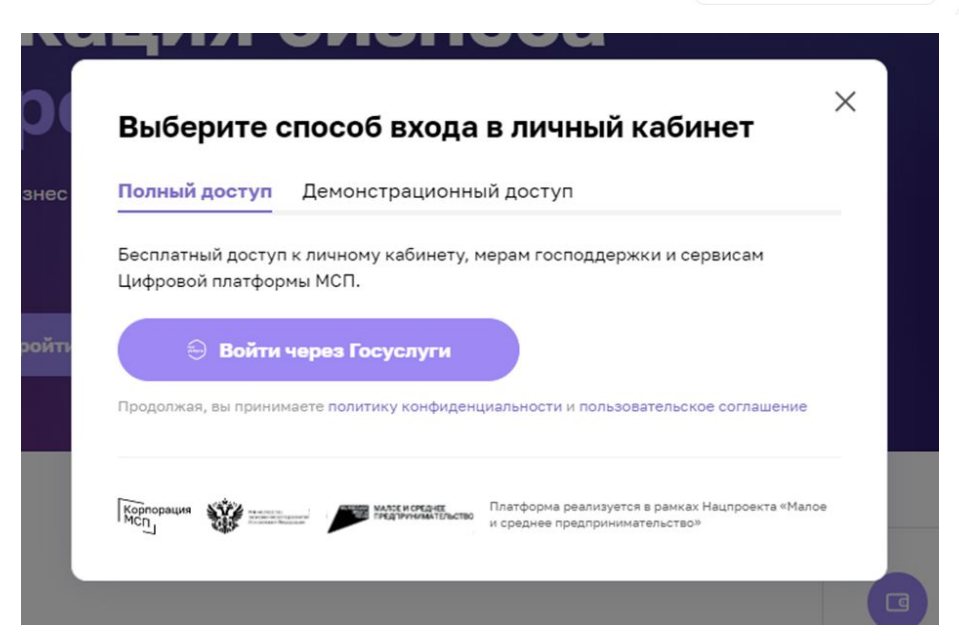

СИЛЬНЫЕ ИДЕИ для нового **ВРЕМЕНИ** 

# **4.3 Подтверждение МСП**

Выберите тот бизнес, который хотите подтвердить. В том случае, если бизнес в МСП не привязан, Вы можете добавить его.

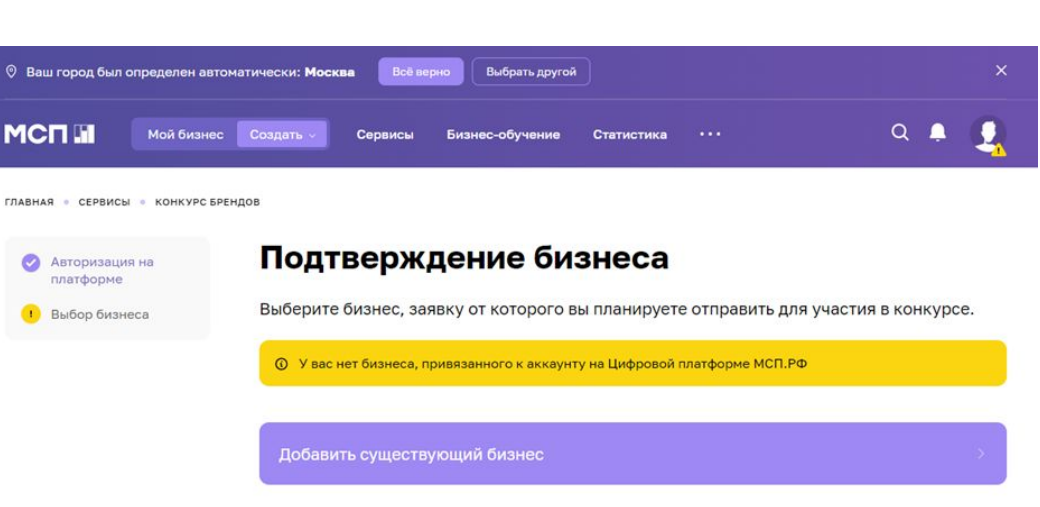

После выбора бизнеса на сайте МСП Ваша заявка обновится на краудплатформе [https://идея.росконгресс.](https://ideas.roscongress.org) [рф](https://ideas.roscongress.org). В верхнем левом углу карточки заявки появится значок «Проверено МСП».

Конкурс брендов / 2 сезон Заявки ПРОВЕРЕНО МСП.РФ Лампа Алладина Как играть?

(!) В случае, если при переходе на платформу плашка не появилась, проверьте правильность заполнения ИНН в поле заявки.

СИЛЬНЫЕ ИДЕИ для нового **RPFMFHM** 

## **5. Техническая поддержка**

Если у вас возникли вопросы или трудности при использовании крауд-платформы обращайтесь в техническую поддержку по адресу [help.ideas@roscongress.org.](mailto:help.ideas@roscongress.org)